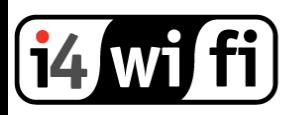

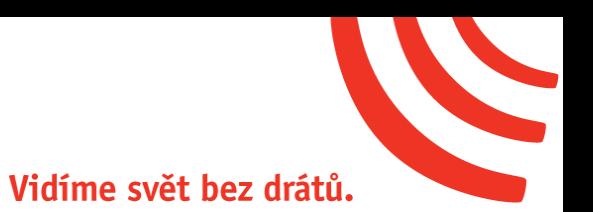

# **Návod k obsluze**

# **Ubiquiti EdgeRouter-X-SFP**

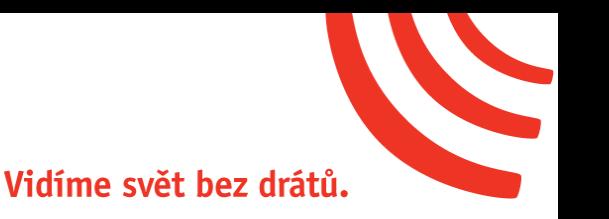

### **Připojení zařízení**

- 1. Zařízení EdgeRouter-X-SFP je uzemněno přes napájecí adaptér, ale je možné jej dodatečně uzemnit připojením zemnícího vodiče na označené místo (zemnící vodič a šroub není součástí balení). Doporučený šroub typ M3 - 0.5x4 mm.
- 2. Připojte k routeru napájecí adaptér a zapojte do zásuvky 230V.

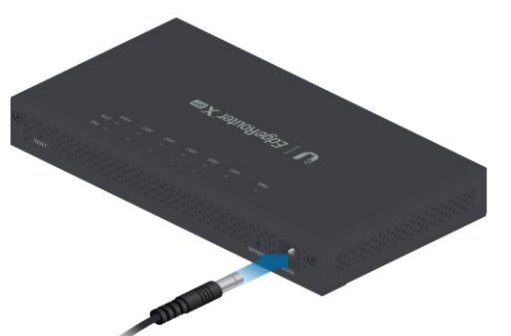

3. Do portu **eth0** připojte ethernetový kabel

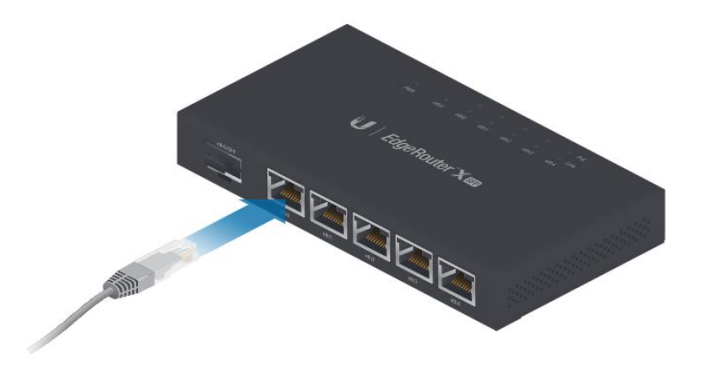

#### **Konfigurace zařízení**

- 1. Ujistěte se, že ve vlastnostech připojení Vašeho PC máte nastavenou adresu z rozsahu 192.168.1.2 – 192.168.1.253, maska podsítě 255.255.255.0
- 2. Do Vašeho prohlížeče zadejte adresu **192.168.1.1**

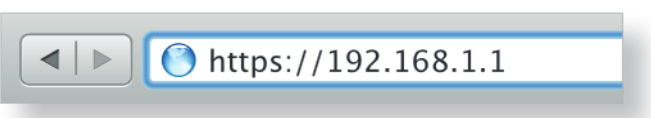

3. Pro přihlášení do administrace routeru použijte jméno a heslo **"ubnt"**, zatrněte souhlas s licenčními podmínkami a klikněte na **Login**

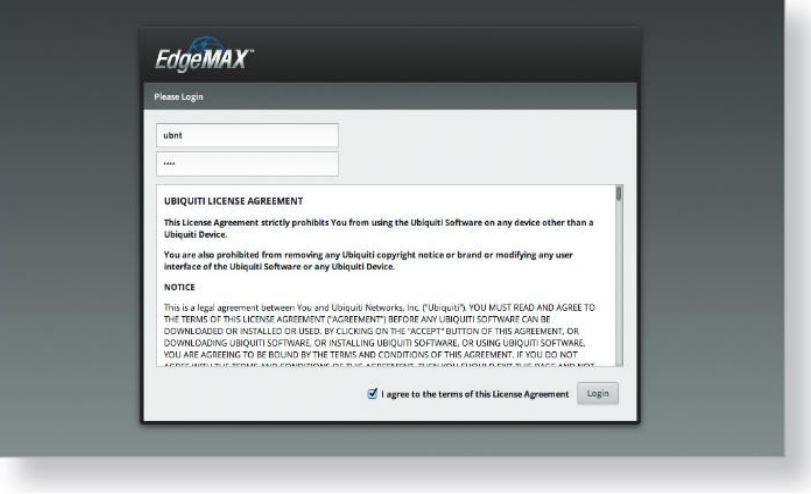

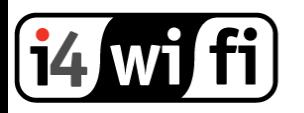

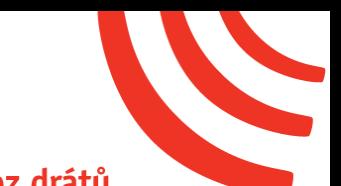

#### Vidíme svět bez drátů.

Podrobný popis konfigurace najdete vždy v originálním manuálu, který je volně ke stažení níže: [http://dl.ubnt.com/guides/edgemax/EdgeRouter\\_ER-X-SFP\\_QSG.pdf](http://dl.ubnt.com/guides/edgemax/EdgeRouter_ER-X-SFP_QSG.pdf)

Pokud potřebujete router vyresetovat do továrního nastavení, odpojte router od napájení, stiskněte a **držte** tlačítko reset. Připojte k routeru napájení. Pravá dioda portu **eth4** začne blikat a po pár vteřinách přestane. Nyní pusťte tlačítko a reset a router je v továrním nastavení.

**Připojení do optické síťe**

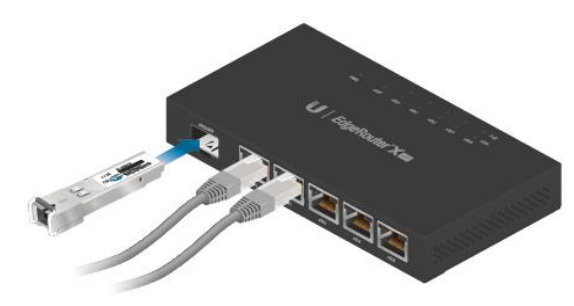

- 1. Vyjměte ochranný kryt z portu eth5/SFP a vložte SFP modul.
- 2. Připojte optický kabel do SFP modulu. Druhý konec kabelu připojte do zařízení z optické sítě.

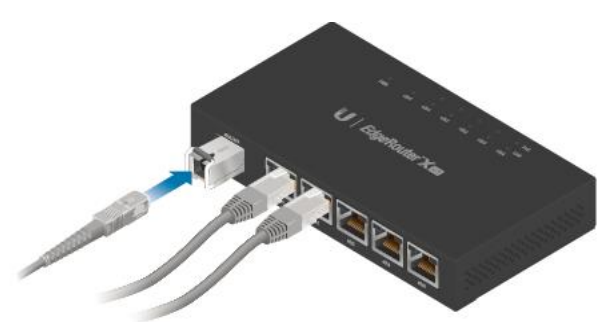

3. Pro informace ohledně kompatibility SFP modulů, přejděte na odkaz níže: <http://community.ubnt.com/edgemax>

#### **Informace k likvidaci výrobku**

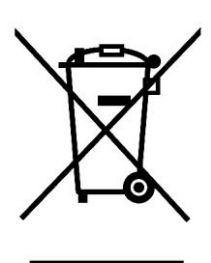

Za účelem správné likvidace elektrických a elektronických zařízení pro firemní a podnikové použití se obraťte na výrobce nebo dovozce tohoto výrobku. Ten vám poskytne informace o způsobech likvidace výrobku a v závislosti na datu uvedení elektrozařízení na trh vám sdělí, kdo má povinnost financovat likvidaci tohoto elektrozařízení. Správnou likvidací tohoto produktu pomůžete zachovat cenné přírodní zdroje a napomáháte prevenci potenciálních negativních dopadů na životní prostředí a lidské zdraví.

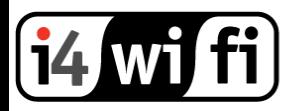

## Vidíme svět bez drátů.

### **Prohlášení o shodě**

Společnost i4wifi a.s., tímto prohlašuje, že zařízení je ve shodě se základními požadavky a s dalšími příslušnými ustanoveními nařízení vlády č. 117/2016 a 118/2016 Sb. a směrnice 2014/53/EU. Toto prohlášení je vydáno na základě dokumentů předložených výrobcem.

 $\epsilon$ 

Kopii originálního Prohlášení o Shodě je možné stáhnout na stránkách výrobce <http://www.ubnt.com/compliance>